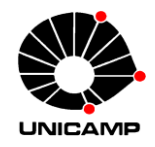

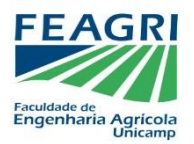

Manual para acessar ao Relatório de Atividades dos Discentes

- 1) Acessar: [www.feagri.unicamp.br](http://www.feagri.unicamp.br/)
- 2) Efetuar seu login na Intranet este é o mesmo login que você utiliza para acessar wi-fi, impressoras e micros da FEAGRI. Caso não se lembre, ao clicar no menu INTRANET, há a opção para recuperar a sua senha.

Caso precise, para recuperar a sua senha, veja tela abaixo:

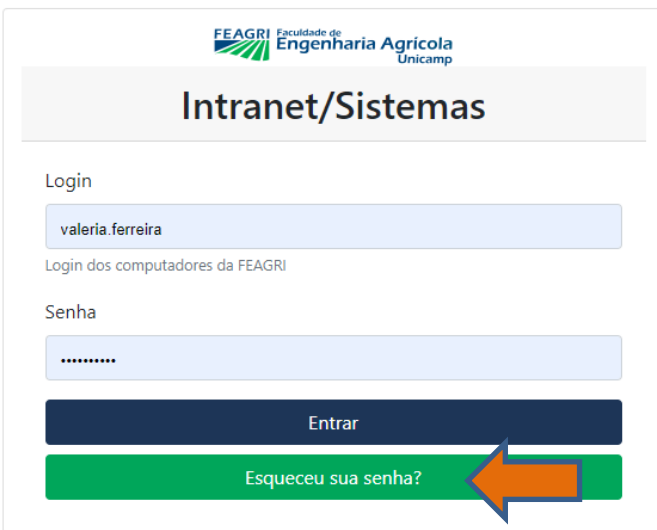

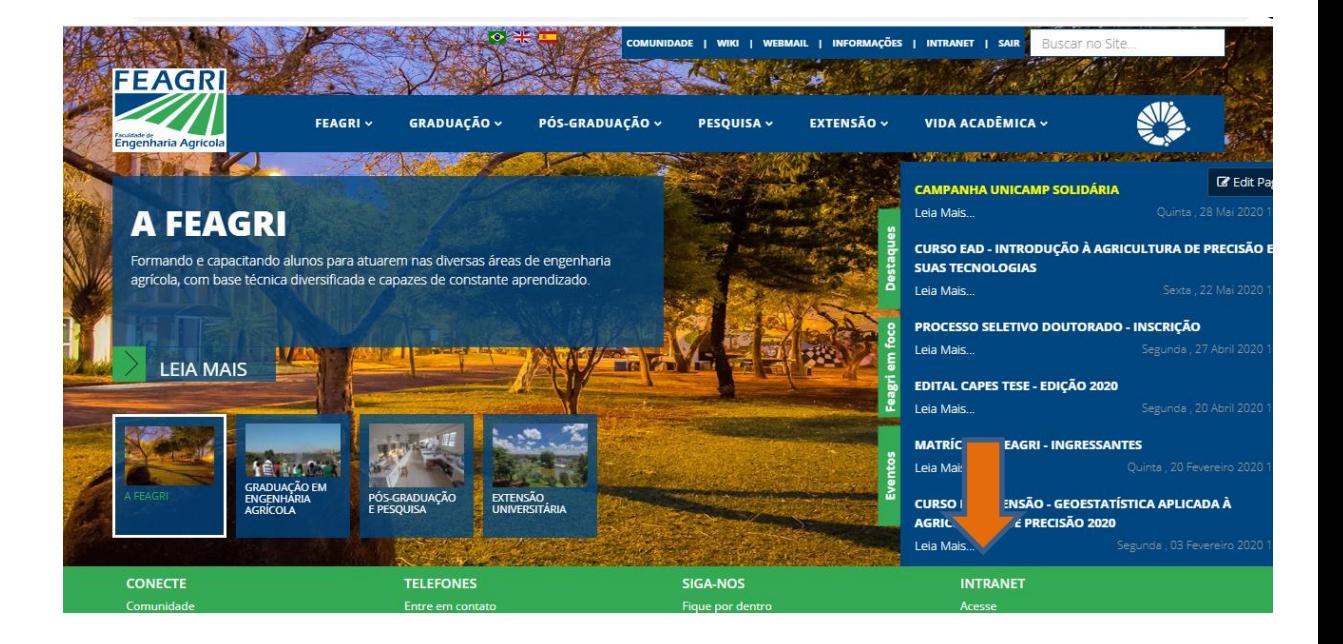

3) Ao entrar na Intranet, acessar:

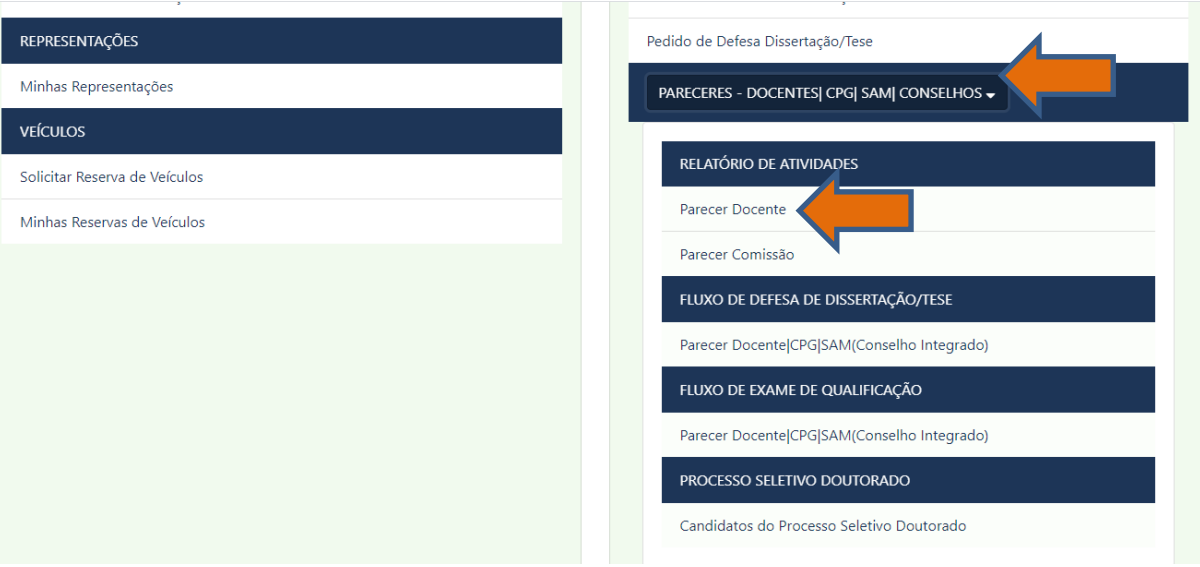